# Oracle® Communications Diameter Signaling Router ENUM User Guide

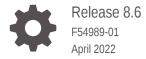

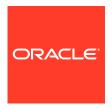

Oracle Communications Diameter Signaling Router ENUM User Guide, Release 8.6

F54989-01

Copyright © 2022, Oracle and/or its affiliates.

This software and related documentation are provided under a license agreement containing restrictions on use and disclosure and are protected by intellectual property laws. Except as expressly permitted in your license agreement or allowed by law, you may not use, copy, reproduce, translate, broadcast, modify, license, transmit, distribute, exhibit, perform, publish, or display any part, in any form, or by any means. Reverse engineering, disassembly, or decompilation of this software, unless required by law for interoperability, is prohibited.

The information contained herein is subject to change without notice and is not warranted to be error-free. If you find any errors, please report them to us in writing.

If this is software, software documentation, data (as defined in the Federal Acquisition Regulation), or related documentation that is delivered to the U.S. Government or anyone licensing it on behalf of the U.S. Government, then the following notice is applicable:

U.S. GOVERNMENT END USERS: Oracle programs (including any operating system, integrated software, any programs embedded, installed, or activated on delivered hardware, and modifications of such programs) and Oracle computer documentation or other Oracle data delivered to or accessed by U.S. Government end users are "commercial computer software," "commercial computer software documentation," or "limited rights data" pursuant to the applicable Federal Acquisition Regulation and agency-specific supplemental regulations. As such, the use, reproduction, duplication, release, display, disclosure, modification, preparation of derivative works, and/or adaptation of i) Oracle programs (including any operating system, integrated software, any programs embedded, installed, or activated on delivered hardware, and modifications of such programs), ii) Oracle computer documentation and/or iii) other Oracle data, is subject to the rights and limitations specified in the license contained in the applicable contract. The terms governing the U.S. Government's use of Oracle cloud services are defined by the applicable contract for such services. No other rights are granted to the U.S. Government.

This software or hardware is developed for general use in a variety of information management applications. It is not developed or intended for use in any inherently dangerous applications, including applications that may create a risk of personal injury. If you use this software or hardware in dangerous applications, then you shall be responsible to take all appropriate fail-safe, backup, redundancy, and other measures to ensure its safe use. Oracle Corporation and its affiliates disclaim any liability for any damages caused by use of this software or hardware in dangerous applications.

Oracle®, Java, and MySQL are registered trademarks of Oracle and/or its affiliates. Other names may be trademarks of their respective owners.

Intel and Intel Inside are trademarks or registered trademarks of Intel Corporation. All SPARC trademarks are used under license and are trademarks or registered trademarks of SPARC International, Inc. AMD, Epyc, and the AMD logo are trademarks or registered trademarks of Advanced Micro Devices. UNIX is a registered trademark of The Open Group.

This software or hardware and documentation may provide access to or information about content, products, and services from third parties. Oracle Corporation and its affiliates are not responsible for and expressly disclaim all warranties of any kind with respect to third-party content, products, and services unless otherwise set forth in an applicable agreement between you and Oracle. Oracle Corporation and its affiliates will not be responsible for any loss, costs, or damages incurred due to your access to or use of third-party content, products, or services, except as set forth in an applicable agreement between you and Oracle.

# Contents

|                    | Locate Prod                                                      | duct Release Software on the Oracle Software Delivery Cloud Site | 1-1                         |
|--------------------|------------------------------------------------------------------|------------------------------------------------------------------|-----------------------------|
| Fea                | ture Desc                                                        | cription                                                         |                             |
| 2.1                | Overview                                                         |                                                                  | 2-1                         |
| 2.2                | ENUM Proc                                                        | ess                                                              | 2-2                         |
| 2.3                | ENUM Appl                                                        | ication                                                          | 2-2                         |
| 2.4                | About BIND                                                       | 9                                                                | 2-3                         |
| Fea                | ture Con                                                         | figurations                                                      |                             |
| 3.1                | Configuration                                                    | ons                                                              | 3-1                         |
| 3                  | .1.1 Confiç                                                      | guring ENUM for UDR                                              | 3-1                         |
| 3                  | .1.2 UDR I                                                       | Redundancy                                                       | 3-4                         |
| 3.2                | MMI Manag                                                        | ed Objects for ENUM Support                                      | 3-5                         |
|                    | GUI Configu                                                      | urations for ENUM Support                                        | 3-8                         |
| 3.3                | Ū                                                                |                                                                  |                             |
| 3.3                | _                                                                | M ACLs                                                           | 3-8                         |
| 3.3<br>3           | .3.1 ENUN                                                        | M ACLs<br>Options                                                | 3-8<br>3-9                  |
| 3.3<br>3           | .3.1 ENUN                                                        |                                                                  |                             |
| 3.3<br>3<br>3      | .3.1 ENUN<br>.3.2 Enum<br>.3.3 DNS                               | Options                                                          | 3-9                         |
| 3.3<br>3<br>3<br>3 | .3.1 ENUM<br>.3.2 Enum<br>.3.3 DNS (                             | Options Connection                                               | 3-9<br>3-10                 |
| 3.3<br>3<br>3<br>3 | .3.1 ENUM<br>.3.2 Enum<br>.3.3 DNS (<br>.3.4 DNS (<br>.3.5 DNS ( | Options Connection Zone Config                                   | 3-9<br>3-10<br>3-11         |
| 3.3<br>3<br>3<br>3 | .3.1 ENUM<br>.3.2 Enum<br>.3.3 DNS (<br>.3.4 DNS (<br>.3.5 DNS ( | Options Connection Zone Config Records Server Options            | 3-9<br>3-10<br>3-11<br>3-13 |

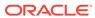

# My Oracle Support

My Oracle Support (https://support.oracle.com) is your initial point of contact for all product support and training needs. A representative at Customer Access Support can assist you with My Oracle Support registration.

Call the Customer Access Support main number at 1-800-223-1711 (toll-free in the US), or call the Oracle Support hotline for your local country from the list at <a href="http://www.oracle.com/us/support/contact/index.html">http://www.oracle.com/us/support/contact/index.html</a>. When calling, make the selections in the sequence shown below on the Support telephone menu:

- 1. Select 2 for New Service Request.
- 2. Select **3** for Hardware, Networking and Solaris Operating System Support.
- **3.** Select one of the following options:
  - For Technical issues such as creating a new Service Request (SR), select 1.
  - For Non-technical issues such as registration or assistance with My Oracle Support, select **2**.

You are connected to a live agent who can assist you with My Oracle Support registration and opening a support ticket.

My Oracle Support is available 24 hours a day, 7 days a week, 365 days a year.

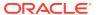

# What's New in This Guide

This section lists the documentation updates for Release 8.6.0 in Oracle Communications Diameter Signaling Router ENUM User Guide.

Release 8.6.0 - F54989-01, April 2022

There are no updates in the document for this release.

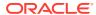

1

# Introduction

This document provides a brief description of the ENUM Support feature of the Oracle Communications Diameter Signaling Router. It contains the feature description, configurations, measurements, and troubleshooting details associated with the ENUM Support feature.

# 1.1 Locate Product Release Software on the Oracle Software Delivery Cloud Site

Oracle Communications software is available for electronic download at the Oracle Software Delivery Cloud site, https://edelivery.oracle.com. Only authorized customers with a valid password may download software from the site.

For directions on downloading the software and other information about using this site, click **FAQ** in the top right corner.

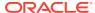

2

# **Feature Description**

This chapter describes the ENUM Support feature.

### 2.1 Overview

The ENUM Support feature enhances the capability to access the Unified Data Repository (UDR) database using the ENUM protocol. The ENUM application in DSR supports the ENUM interface on UDP with the bind9 software.

After receiving ENUM message from bind9 through the UDP interface, the ENUM application queries UDR with ComAgent Connection for the DN received in the message. After getting response from UDR, ENUM application generates the response and send it to bind9 through UDP interface. Bind9 forwards the response to the sender of the message.

### **ENUM Architecture with DSR**

The following figure shows the overall system architecture for the ENUM feature with DSR:

Figure 2-1 ENUM Architecture with DSR

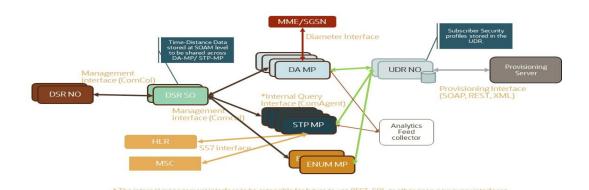

### E.164 Number Mapping (ENUM)

E.164 Number Mapping (ENUM) is a Telephone Number Mapping standard defined for mapping of traditional PSTN numbers in E.164 format to IP-based format such as URI. ENUM uses a special DNS record type to translate a telephone number into a URI that can be used in an IP network. ENUM allows Internet-based services, such as E-mail, VoIP, and Voice Mail to be located based on the telephone number. ENUM accomplishes this by placing the telephone numbers into the global Domain Name System (**DNS**).

The following figure shows an example of the ENUM Tier resolution from a DNS perspective. The ENUM data format begins with a phone number, then reverses the digits, places a "."

between each number, and adds an .e164.arpa root domain that is common across both ENUM and this feature.

Figure 2-2 ENUM Tier Record Resolution

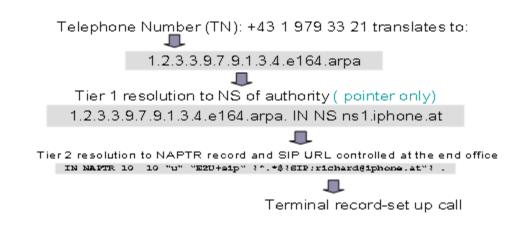

ENUM implementation is based on a tiered architecture. At Tier 0 is the **RIPE NCC** which maintains the e164.arpa zone. Entries in the RIPE NCC DNS server correspond to country codes or portions of country codes and point to the Tier 1 Registry that is the authoritative DNS server for that country code or portion of country code. The Tier 1 Registry maintains records that indicate the authoritative DNS server for individual E.164 numbers in the country code or portion thereof. The Tier 2 Provider for an E.164 number maintains the actual **NAPTR** records that contain information for specific communication services.

### 2.2 FNUM Process

This feature supports up to 16 ENUM application per MP. Each MP operates independently.

The ENUM MP works as a standalone application. There is no HA role for ENUM MP.

By default, ENUM process remains off. You can enable the application from vSTP Graphical User Interface (GUI). For more information, see GUI Configurations for ENUM Support.

vENUM shall not implement any load balancing mechanism between multiple ENUM MP. The BIND9 server manages load balancing of the queries between the various ENUM servers.

# 2.3 ENUM Application

The ENUM application task on each vENUM MP provides the following functions:

Receive ENUM Query messages

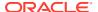

- Verify client IP addresses
- Validate incoming ENUM Queries
- Perform lookups in UDR
- Create and send ENUM Response messages

### 2.4 About BIND9

ENUM uses BIND9 domain name server for interacting with the Domain Name System (DNS).

BIND is a suite of software for interacting with DNS. It acts as an authoritative name server for DNS zones and as well as a recursive resolver in the network.

BIND9 facilitates the following functions:

### **Access Control**

Access Control Lists (ACLs) are the address match lists that give users control over who can access the name server. The ACLs can be configured using the DSR MMI or Graphical User Interface (GUI). You can select any of ther following option for an address:

- Allowed
- Blocked

The Blocked ACLs take precedence over allowed ones. For example, if there are two subnets configured with some common IPs as follows:

```
acl allowed{
172.16.0.0/22;
};
acl blocked{
172.16.1.0/24;
};
```

In the above example, the subnet 172.16.0.0/22 is allowed, which means that all the IPs in the range 172.16.0.1 - 172.16.3.254 are allowed. And the subnet 172.16.1.0/24 is blocked, which means the IPs in the range 172.16.1.1 - 172.16.1.254 are blocked. As blocked takes precedence, all IPs in the range 172.16.1.1 - 172.16.1.254 are considered as blocked.

### Forwarding queries from validated IPs to ENUM application

The configured  ${\tt e164.arp}$  zone allows BIND9 to forward all these queries to vENUM servers.

### Load balancing the queries between multiple ENUM MPs

BIND9 load balances the queries between the various vENUM servers. It uses response times from previous queries to select the server that is likely to respond the most quickly. Dynamic adjustment of the recorded response times ensures that all forwarders are queried, even those with slower response times.

### Caching

BIND9 caches the responses. The advantages of caching responses are:

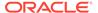

- Improvement in application performance
- Reduction in the load on the backend
- Reduction of database cost
- Elimination of database hotspots

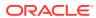

# **Feature Configurations**

This section provides procedures to perform the ENUM Support feature configurations.

The ENUM setup can be configured using ONE PUSH with the ENUM heat template.

Once the setup is complete, ENUM application can be configured using the ENUM managed objects and ENUM GUI. The MMI API contains details about the URI, an example, and the parameters available for each managed object.

# 3.1 Configurations

### **New Setup Configuration**

Install and configure the ENUM application as mentioned in the following steps:

- 1. Configure the vSTP setup with ONE PUSH using the ENUM heat template. To refer the heat template, download *ENUM Heat Template.zip* file from OHC.
- 2. Create Server group with Function id STPENUM and add EnumMPs (according to Requirement) under this Server Group for ENUM feature.
- 3. Configure the ENUM application using MMI API or ENUM GUI.

### **Upgrading Existing setup**

To upgrade an existing SS7 setup (without ENUM MPs), perform the following steps:

- 1. Create new Enum MP(s) instance.
- 2. Create Server group with Function id STPENUM at C level.
- 3. Add the newly created MPs under the Server Group created in above step.

# 3.1.1 Configuring ENUM for UDR

Configuring ENUM feature for UDR involves adding vENUM MP(s) to UDR and then configuring UDR on the ComAgent server.

### **Assumptions:**

- The user is aware of UDR and ComAgent functionality.
- UDR is already installed, and UDR topology is already configured.

Perform the following steps to configure ENUM for UDR:

- Add details about the vENUM MP on the ComAgent Remote Servers screen as a client. Navigate to Communication Agent, select Configuration, select Remote Servers, and click Insert on an active OCUDR NOAMP.
- 2. Select the OCUDR server group from the *Available Local Server Groups* that need to communicate with vENUM MP.

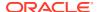

- 3. From the active OCUDR GUI, navigate to **Communication Agent**, select **Maintenance**, select **Connection Status** and verify if the connection is InService.
- From the active OCUDR GUI, navigate to Communication Agent, select Maintenance, select Routed Services Status and verify if the STPDbSvc status is Normal.
- 5. From an active DSR NOAM, navigate to **Communication Agent**, select **Configuration**, select **Remote Servers**, and click **Insert**.
- 6. Add the UDR NO IP in the ComAgent Remote Server screen as a Server.
- Select the STP MP server group from the Local SG that needs to communicate with UDR.
- 8. Also, add the Standby and DR NOs to the Local SG.
- 9. Navigate to Communication Agent, select Configuration, select Connection Groups, select *STPSvcGroup* and click Edit.
- 10. Add all available UDR NO servers.
- 11. Navigate to Communication Agent, select Maintenance, then Connection Status, then the server name, and check the connection status.

Output: UDR Configuration: SOAP Provisioning Request for MSISDN

### Steps to Enable ENUM Feature on UDR:

Enable ENUM feature on UDR by running the **enableEnumSec** loader on the Active NOAM Server console. Follow the below steps:

- 1. Go to the path: /usr/TKLC/udr/prod/maint/loaders/upgrade
- 2. On the path, run the **enableENUMSec** script.

For Subscriber data, user must configure Subscriber first and then add or attach **Entity Type** as **ENUM** with that Subscriber.

The following snippet provides an example of provisioning Subscriber data with the **Entity Type** as **ENUM**.

### Subscriber Profile:

```
<subscriber>
   <field name="MSISDN">555555555</field>
   <field name="CLDBL">1</field>
   <field name="CLNBL">1</field>
   <field name="PType">1</field>
    <field name="ASD">abcd</field>
   <field name="SPRNID"/>"685477777"</field>
    <field name="GRNID"/>12000"</field>
<![CDATA[<?xml version="1.0" encoding="UTF-8"?>
    <ENUM ID="ENUM">
        <ns domain>ns.abc1.com/ns domain>
       <cname domain>abc1.com</cname domain>
        <naptr1 order>100</naptr1 order>
       <naptr1 pref>50</naptr1 pref>
       <naptr1 flag>u</naptr1 flag>
       <naptr1 service>E2U+sip</naptr1 service>
        <naptr1 regex>!^.*$!sip:info@example.com!</naptr1 regex>
```

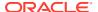

The following snippet provides an example of provisioning Entity data with ENUM.

### Entity data:

```
<MnpSPRN>
  <Type>RN</Type>
  <EDigit>685477777</EDigit>
  <RI>0</RI>
  <PC>111-222-444</PC>
  <PCDom>ansi</PCDom>
  <SSN>3</SSN>
  <SRFIMSI>111111111
  <DigAct>INSERTENTITYID
  <ns domain>ns.abc1.com/ns domain>
  <cname domain>abc1.com</cname domain>
  <naptr1 order>100</naptr1 order>
  <naptr1 pref>50</naptr1 pref>
  <naptr1 flag>u</naptr1 flag>
  <naptr1 service>E2U+sip</naptr1 service>
  <naptr1 regex>!^.*$!sip:info@example.com!</naptr1 regex>
  <naptr1 domain> </naptr1 domain>
  <naptr2 order>10</naptr2 order>
  <naptr2 pref>50</naptr2 pref>
  <naptr2 service>PSTNSIP</naptr2 service>
  <naptr2 regex> </naptr2 regex>
  <naptr2 domain>Gw3.nptrexample.com</naptr2 domain>
</MnpSPRN>
```

The following snippet provides an example of provisioning GRN data with ENUM.

### GRN data:

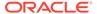

# 3.1.2 UDR Redundancy

In cases where there is one Connection Group on **vENUM NO** (with default priority set to 10) and no provision to configure one interface as the priority route and another interface as the secondary (when the primary interface fails).

The Connection Group feature provides redundancy between the local site and remote site for ENUM, where the following three priorities are provided for the Connection group for UDR lookup on vENUM NO GUI:

- STPSvcGroup=30 (default value) indicates highest priority.
- STPSvcBackGroup=20 indicates a lesser priority.
- STPSvcSpareGroup=10 indicates a much lesser priority.

Figure 3-1 Priorities for Connection Group

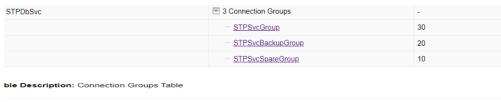

| Connection Group  | Server                     |
|-------------------|----------------------------|
| STPSvcBackupGroup | □ 2 Servers                |
|                   | Mul26Soam1-UDR00-xsi       |
|                   | ····· Mul26Soam1-UDR01-xsi |
| STPSvcGroup       | 2 Servers                  |
|                   | Mul26Soam1-UDR00-imi       |
|                   | Mul26Soam1-UDR01-imi       |
| STPSvcSpareGroup  | 2 Servers                  |
|                   | Palla1Soam1-UDR00-XSI2     |
|                   | Palla1Soam1-UDR01-XSI2     |
| UDRSvcGroup       | ◆ 0 Servers                |

Operator can add UDR connected with primary route in the highest priority Connection Group. For redundancy, the other UDR can be added to other connection groups.

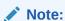

These priority values are hardcoded through the loader and cannot be modified. If all UDRs are added to the same Connection Group, the load is distributed between these UDRs.

### For example:

To configure the IMI as the priority route, the UDR connected with this Interface must be added to STPSvcGroup (highest priority) Connection Group.

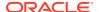

The UDR connected with another Interface(XSI2) can be added to another Connection Group (STPSvcBackGroup) for redundancy.

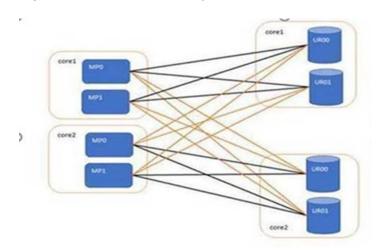

Figure 3-2 IMI as the Priority Route

### A

### **Caution:**

During connection group switch over, all UDRs in that connection group might go down, and this occurs when a message transfers from a UDR in one connection group to a UDR in another connection group. During such a switch over, message can be lost due to ComAgent limitation.

# 3.2 MMI Managed Objects for ENUM Support

MMI information associated with ENUM can be configured from a DSR NOAM or SOAM from **Main Menu**, and then **MMI API Guide**.

Once the *MMI API Guide* gets opened, use the application navigation to locate specific ENUM managed object information.

The following table lists the managed objects and operations supported for ENUM:

| Managed Object Name | Supported Actions |  |
|---------------------|-------------------|--|
| Enum ACLs           | POST, DELETE      |  |
| Enum Options        | PUT               |  |

### **Enum ACLs**

The Enum ACLs MO supports the following parameters:

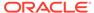

**Table 3-1 Enum ACLs Parameters** 

| Parameter Name | Description                                                                                                    |
|----------------|----------------------------------------------------------------------------------------------------|
| ipAddress      | IPv4 or IPv6 addresses which are to be allowed or blocked for ENUM feature. Valid entries are valid IPv6 and IPv4 addresses.                  |
| prefix         | Specifies number of bits in netmask. Allowed values are: 1-31 for IPv4 32,40,48,56,64 or 96 for IPv6                                          |
| filter         | Specifies whether the configured IP is to be allowed or blocked. Blocked filter takes precedence over Allowed, if an IP falls in both ranges. |

### **Example-Insert**

Create a file with following content to set values of the parameters. File name could be anything, for example option name can be used as filename:

```
{
"filter": "BLOCKED",
"ipAddress": "10.75.219.180",
"prefix": "24"
}
```

Execute the following command on Active SOAM to insert the data:

```
/venum/enumacls/ -v POST -r <filename>.json
```

Execute the following command to display the content:

```
venum/enumacls
{
"filter": "BLOCKED",
"ipAddress": "10.75.219.180",
"prefix": "24"
}
```

### **Enum Options**

The Enum Options MO supports the following parameters:

**Table 3-2 Enum Options Parameters** 

| Parameter Name         | Description                                                         |
|------------------------|---------------------------------------------------------------------|
| congestionNotification | Congestion Notification Flag for response, valid values are Yes, No |

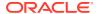

Table 3-2 (Cont.) Enum Options Parameters

| Parameter Name     | Description                                                                                                    |
|--------------------|----------------------------------------------------------------------------------------------------|
| congestionResCode  | RCODE values in ENUM error response message to be sent due to congestion on ENUM application. Range [5,15] Default: 5                                        |
| maxDnDigits        | Max number of DN digits from an incoming ENUM query. Range [8,15] Default: 15                                                                                |
| defaultProfileType | It identifies the profile used to generate the ENUM response for each resource record type.                                                                  |
| defaultNaptrSrvc   | Service parameter. This parameter specifies the supported ENUM services. This parameter is only valid for NAPTR response type.                               |
| defaultNSDomain    | This parameter specifies the domain name of the name server in the NS record. This parameter is only valid for the NS response type.                         |
| defaultNaptrFlag   | A containing flags to control aspects of the rewriting and interpretation of the fields in the record. This parameter is only valid for NAPTR response type. |
| defaultNaptrRegex  | NAPTR Regex Response. This parameter is only valid for NAPTR response type.                                                                                  |

### **Example-Update**

Create a file with following content to set values of the parameters. File name could be anything, for example option name can be used as filename:

```
"addRnContext": "No",
    "congestionNotification": "No",
    "congestionResCode": 5,
    "defaultNSDomain": "abc2.com",
    "defaultNaptrFlag": "U",
    "defaultNaptrRegex": "!^.*$!sip:info@example.com!",
    "defaultNaptrSrvc": "SIP",
    "defaultProfileType": "NAPTR",
    "maxDnDigits": 15
}
```

Execute the following command on Active SOAM to insert the data:

```
/venum/enumoptions -v PUT -r <filename>.json
```

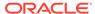

### Execute the following command to display the content:

```
venum/enumoptions{
    "addRnContext": "No",
    "congestionNotification": "No",
    "congestionResCode": 5,
    "defaultNSDomain": "abc2.com",
    "defaultNaptrFlag": "U",
    "defaultNaptrRegex": "!^.*$!sip:info@example.com!",
    "defaultNaptrSrvc": "SIP",
    "defaultProfileType": "NAPTR",
    "maxDnDigits": 15
}
```

# 3.3 GUI Configurations for ENUM Support

The ENUM Support feature can be configured from Active System OAM (SOAM). Select **VENUM**, and then **Configuration** page.

### 3.3.1 ENUM ACLS

ENUM ACLs allow user to allow or block IPs from accessing the ENUM feature.

Select the **VENUM**, and then **Configuration**, and then **Enum ACLs** page. The page displays the elements on the **ENUM ACLs** View and Insert pages.

**Table 3-3 Enum ACLs Elements** 

| Element    | Description                                                                                                    | Data Input Notes              |
|------------|----------------------------------------------------------------------------------------------------|-------------------------------|
| IP Address | IPv4 or IPv6 addresses which are to be allowed or blocked for ENUM feature. This is a mandatory field.                                                                    | Valid IPv6 and IPv4 addresses |
| Prefix     | Specifies number of bits in netmask.                                                                                                    | Allowed values are            |
| Filter     | Specifies whether the configured IP is to be allowed or blocked. Blocked filter takes precedence over Allowed, if an IP falls in both ranges.  This is a mandatory field. |                               |

You can perform add or delete tasks on **VENUMConfigurationEnum ACLs** page.

### **Adding Enum ACL**

Perform the following steps to configure a new Enum ACL:

- 1. Click Insert.
- 2. Enter the applicable values.

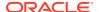

### 3. Click OK, Apply, or Cancel

### **Deleting Enum ACL**

Use the following procedure to delete a Enum ACL.

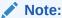

A Enum ACL will only be deleted if all delete validation checks pass.

- 1. Select the Enum ACL to be deleted.
- Click Delete.
- 3. Click OK or Cancel.

# 3.3.2 Enum Options

The Enum Options are those configuration values that govern the overall Enum Application. There is a single instance of this resource, which contains each of the individual options that can be retrieved and set. Because there is no collection of instances, there is no collection GET action. No new Enum Options resource can be created, so there is no POST action, and the single instance cannot be removed, so there is no DELETE action. The single instance GET is used to retrieve the options, and PUT is used to update one or more values within the set of options. A name for this single, non-deletable instance is neither required nor expected.

Select the **VENUM**, and then **Configuration**, and then **Enum Options** page. The page displays the elements on the **Enum Options** View, Insert, and Edit pages.

**Table 3-4 Enum Options Elements** 

| Element                 | Description                                                                                                    | Data Input Notes         |
|-------------------------|----------------------------------------------------------------------------------------------------|--------------------------|
| Congestion Notification | Congestion Notification Flag for response                                                                                            | valid values are Yes, No |
| Congestion Result Code  | RCODE values in ENUM error response message to be sent due to congestion on ENUM application.                                        | Range [5,15] Default: 5  |
| Max DN Digits           | Max number of DN digits from an incoming ENUM query.                                                                                 | Range [8,15] Default: 15 |
| Default Profile Type    | It identifies the profile used to generate the ENUM response for each resource record type.                                          |                          |
| Default NS Domain       | This parameter specifies the domain name of the name server in the NS record. This parameter is only valid for the NS response type. |                          |
| Default Naptr Service   | Service parameter. This parameter specifies the supported ENUM services. This parameter is only valid for NAPTR response type.       |                          |

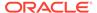

Table 3-4 (Cont.) Enum Options Elements

| Element             | Description                                                                                                    | Data Input Notes |
|---------------------|----------------------------------------------------------------------------------------------------|------------------|
| Default Naptr Flag  | A character-string containing flags to control aspects of the rewriting and interpretation of the fields in the record. This parameter is only valid for NAPTR response type. |                  |
| Default Naptr Regex | NAPTR Regex Response. This parameter is only valid for NAPTR response type.                                                                                                   |                  |

You can perform add, edit, or delete tasks on **VENUMConfigurationEnum Options** page.

### **Adding Enum Option**

Perform the following steps to configure a new Enum Option:

- 1. Click Insert.
- 2. Enter the applicable values.
- 3. Click OK, Apply, or Cancel

### **Editing Enum Option**

Use this procedure to change the field values for a selected Enum Option. (The **Enum Option Name** field cannot be changed.):

- 1. Select the **Enum Option** row to be edited.
- 2. Click Edit
- 3. Enter the updated values.
- 4. Click OK, Apply, or Cancel

### **Deleting Enum Option**

Use the following procedure to delete a Enum Option.

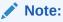

A Enum Option will only be deleted if all delete validation checks pass.

- 1. Select the **Enum Option** to be deleted.
- Click Delete.
- 3. Click OK or Cancel.

### 3.3.3 DNS Connection

DNS Connection allows user to establish connection to DNS through the ENUM feature.

Select the **VENUM**, and then **Configuration**, and then **DNS Connection** page. The page displays the elements on the DNS Connection View and Insert pages.

Table 3-5 DNS Connection Elements

| Element         | Description                                                                                              | Data Input Notes                       |
|-----------------|----------------------------------------------------------------------------------------------------|----------------------------------------|
| Connection Name | Name of the DNS Connection.<br>This is mandatory.                                                        |                                        |
| IP Address      | IPv4 or IPv6 of networks to run DNS. Valid entries are valid IPv6 and IPv4 addresses. This is mandatory. |                                        |
| UDP Port        | Port to listen on.                                                                                       | Default value: 53<br>Range: 1 to 65534 |

You can add or delete connections on **DNS Connection** page.

### **Adding a Connection**

Perform the following steps to add a new connection:

- 1. Click Insert.
- 2. Enter the applicable values for Connection name, IP Address, and UDP PORT.
- 3. Click OK.

### **Deleting a Connection**

Perform the following steps to delete an existing connection:

- 1. Select the connection from **Connection name** row to be deleted.
- 2. Click Delete.
- 3. Click OK.

# 3.3.4 DNS Zone Config

DNS Zone Config allows user to configure DNS Zone through the ENUM feature.

Select the **VENUM**, navigate to **Configuration**, then click **DNS Zone Config**. The **DNS Zone Config** page displays the elements on the DNS Zone Config View and Insert pages.

**Table 3-6 DNS Zone Config Elements** 

| Element   | Description       | Data Input Notes |
|-----------|-------------------|------------------|
| Zone Name | Name of the zone. |                  |

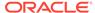

Table 3-6 (Cont.) DNS Zone Config Elements

| Element    | Description                                                                                                    | Data Input Notes                                                        |
|------------|----------------------------------------------------------------------------------------------------|-------------------------------------------------------------------------|
| Zone Type  | <ul> <li>Specifies the zone type.</li> <li>ENUM: ENUM Zone a type of Forward Zone.</li> <li>Forward: Forwards all requests for information about this zone to other nameservers.</li> <li>Master: Designates the nameserver as authoritative for this zone. A zone should be set as the master if the zone's configuration files reside on the system.</li> <li>Slave: Designates the nameserver as a slave server for this zone. Master server is specified in masters directive.</li> <li>static-stub: Zone data is statically configured through the server-address. Only the NS records are replicated.</li> <li>This is a mandatory field.</li> </ul> | Valid values:     ENUM     Forward     Master     Slave     static-stub |
| IP Address | Specifies a valid IP address for nameservers to which the requests should be forwarded for resolution for Forward Zones or Master IP for Slave Zones. Also valid for static-stub zone IP Addresses.                                                                                                    |                                                                         |
| Port       | Specifies port with the IP Address.                                                                                                    | Range: 1 to 65534                                                       |
| Forward    | Specifies the behavior of the forwarders directive. It accepts the following option:  Only: When unable to query the nameservers listed in the forwarders directive, the server does not attempt to resolve the name on its own.  ENUM Zones can be configured to Forward Only.                                                                                                    | Only                                                                    |
| File       | Specifies the name of the file in the named working directory that contains the zone's configuration data.                                                                                                    |                                                                         |

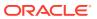

Table 3-6 (Cont.) DNS Zone Config Elements

| Element         | Description                                                                                                    | Data Input Notes                  |
|-----------------|----------------------------------------------------------------------------------------------------|-----------------------------------|
| Notify          | Specifies whether to notify the secondary nameservers when a zone is updated. It accepts the following options:  Yes: The server notifies all secondary nameservers.  No: The server does not notify any secondary nameserver.  Master: The server notifies primary server for the zone only. | Valid values: • Yes • No • Master |
| SOA Domain Name | Domain Name for SOA Record. Only for Master Zones.                                                                                                    |                                   |
| SOA Mail Id     | Mail Id for SOA Record. Only for Master Zones.                                                                                                    |                                   |
| SOA IP Address  | IP Address for A/AAAA record.                                                                                                    |                                   |
| SOA Refresh     | Time in seconds to refresh for SOA Record. Only for Master Zones.                                                                                                    |                                   |
| SOA Retry       | Time in seconds to retry for SOA Record. Only for Master Zones.                                                                                                    |                                   |
| SOA Expire      | Time in seconds to expire for SOA Record. Only for Master Zones.                                                                                                    |                                   |
| SOA TTL         | Time to Live in seconds for SOA Record. Only for Master Zones.                                                                                                    |                                   |

You can perform add or delete tasks on **DNS Zone Config** page.

### **Adding a DNS Zone Config**

Perform the following steps to add a new DNS Zone Config:

- 1. Click Insert.
- 2. Enter the applicable values.
- 3. Click OK.

### **Deleting a DNS Zone Config**

Perform the following steps to delete an existing zone:

- 1. Select the Zone from **Zone name** row to be deleted.
- 2. Click Delete.
- 3. Click OK.

### 3.3.5 DNS Records

DNS Records allows user to view and configure DNS Records through the ENUM feature.

Select **VENUM**, navigate to **Configuration**, then click **DNS Records**. The **DNS Records** page displays the records on DNS to View and Insert pages.

Table 3-7 DNS Records Table Elements

| Element                      | Description                                                                             | Data Input Notes                                                                         |
|------------------------------|-----------------------------------------------------------------------------------------|------------------------------------------------------------------------------------------|
| Record<br>Name               | Record Name of the DNS<br>Record.<br>This is a mandatory field.                         |                                                                                          |
| Zone Name                    | Name of the zone associated with the DNS Record. This is a mandatory field.             | Note: Valid zone names are the Master Zones added in the DNS Zone Config managed object. |
| Record Type                  | Indicates type of DNS Record. This is a mandatory field.                                | Valid values:  A AAAA NAPTR NS CNAME SRV PTR                                             |
| Domain<br>Name or<br>Address | Domain Name or address of the DNS Record. This is a mandatory field for A/AAAA Records. |                                                                                          |
| TTL                          | Time to live in seconds for DNS record.                                                 |                                                                                          |
| RDATA                        | Resolving Data like IP,<br>Hostname or Regex.<br>This is a mandatory field.             |                                                                                          |

You can perform add or delete tasks on **DNS Records** page.

### **Adding a DNS Record**

Perform the following steps to add a new DNS record:

- 1. Click Insert.
- 2. Enter the applicable values.
- 3. Click OK.

### **Deleting a DNS Record**

Perform the following steps to delete an existing DNS record:

- Select the Record from Record Name row to be deleted.
- 2. Click Delete.
- 3. Click OK.

# 3.3.6 DNS Server Options

The DNS Server Options provide those configuration values that allows to modify the DNS Server and Records.

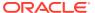

Select the **VENUM**, navigate to **Configuration**, then click **DNS Server Options** page. The page displays the elements on the **DNS Server Options** View and Edit pages.

**Table 3-8 DNS Server Options Elements** 

| Element           | Description                                                                                                    | Data Input Values                        |
|-------------------|----------------------------------------------------------------------------------------------------|------------------------------------------|
| Enable Empty Zone | Controls whether or not empty zones are created.                                                                                                    | Valid values are Yes, No<br>Default: Yes |
| Max Cache Size    | Specifies the maximum amount of memory to be used for server caches in MB. When the limit is reached, the server causes records to expire prematurely so that the limit is not exceeded. In a server with multiple views, the limit applies separately to the cache of each view. | Default: 32MB                            |
| Max Cache TTL     | Maximum time to live in seconds for cached responses.                                                                                                    |                                          |
| Recursion         | Specifies whether to act as a recursive server.                                                                                                    | Valid values are Yes, No<br>Default: Yes |

You can perform edit task on DNS Server Options page.

### **Editing DNS Server Option**

Perform the following steps to change the field values for a selected DNS Server option:

- 1. Select the **DNS Server Option** row to be edited.
- 2. Click Edit.
- Enter the updated values.
- 4. Click Apply.

# 3.4 Bulk Import or Export

All the MOs and their actions can also be executed using Bulk Import Export mechanism. This mechanism allows for tasks such as updating, provisioning and deleting entries using CSV files (according to the supported MO actions).

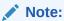

Bulk import or export takes time for large number of DNS records. Average time for adding a new DNS record is around "0.19" seconds.

### **Import**

Bulk Import can be executed from **Diameter Common**, and then **Import** in GUI.

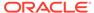

Figure 3-3 Import Page

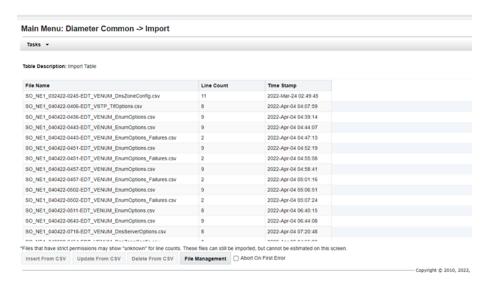

### **Export**

Bulk Import can be executed from **Diameter Common**, and then **Export** in GUI.

Figure 3-4 Export Page 1

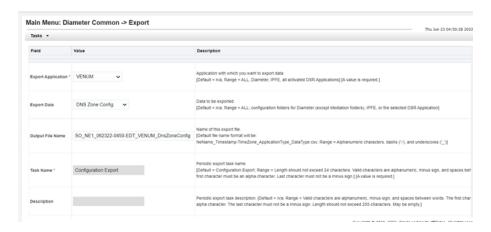

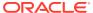

Figure 3-5 Export Page 2

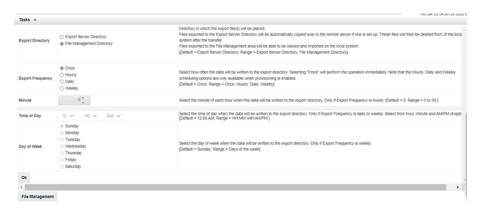

# 3.5 Alarms and Measurements

### Alarms and Events

The following table lists the alarms or events specific to the ENUM Support functionality for vSTP:

| Alarm/Event ID | Alarm/Event Name                  |
|----------------|-----------------------------------|
| 70462          | ENUM Threshold - Level 2 exceeded |
| 70464          | ENUM card capacity exceeded       |
| 70467          | UDR Enum DB unavailable           |
| 70474          | ENUM Event Queue Utilization      |
| 70475          | ENUM Udp Event Queue Utilization  |
| 70461          | ENUM Threshold - Level1 exceeded  |
| 70468          | enumMsgDecodeFailed               |
| 70469          | enumRcvdInvalidMsg                |
| 70470          | enumMpTpsExceeded                 |
| 70472          | enumDefaultProfQryTypeMismatch    |

For more details related to measurements, refer to *Diameter Signaling Router Alarms and KPIs Reference*.

### Measurements

The following table lists the measurements specific to the ENUM Support functionality for vSTP:

| Measurement ID | Measurement Name           |
|----------------|----------------------------|
| 22256          | EnumQueryRx                |
| 22257          | NaptrQueryRx               |
| 22258          | NsQueryRx                  |
| 22259          | CnameQueryRx               |
| 22260          | EnumQueryReject            |
| 22261          | EnumQueryCongestionDiscard |

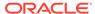

| Measurement ID | Measurement Name               |
|----------------|--------------------------------|
| 22262          | SuccessfulEnumTx               |
| 22263          | EnumTxRC1                      |
| 22264          | EnumTxRC2                      |
| 22265          | EnumTxRC3                      |
| 22266          | EnumTxRC4                      |
| 22267          | EnumTxRC5                      |
| 22268          | EnumTxDefltProfile             |
| 22277          | EnumUdrLookupFailure           |
| 22278          | VstpEnumEventQueuePeak         |
| 22279          | VstpEnumEventQueueAvg          |
| 22280          | VstpEnumUdpEventQueuePeak      |
| 22281          | VstpEnumUdpEventQueueAvg       |
| 22282          | VstpEnumStackQueueFull         |
| 22283          | VstpENUMUDPStackQueueFull      |
| 22284          | VstpEnumMpCpuPeak              |
| 70468          | enumMsgDecodeFailed            |
| 70469          | enumRcvdInvalidMsg             |
| 70470          | enumMpTpsExceeded              |
| 70472          | enumDefaultProfQryTypeMismatch |

For more details related to measurements, refer to *Diameter Signaling Router Measurement Reference*.

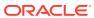

4

# Troubleshooting

In case of the error scenarios, the ENUM measurements are pegged. For information related to ENUM measurements, see *Measurement Reference* guide.

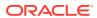